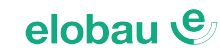

# CANopen Protocol for Joysticks (J2.., J3.., J6..)

# Preliminary User Manual

### Index

en

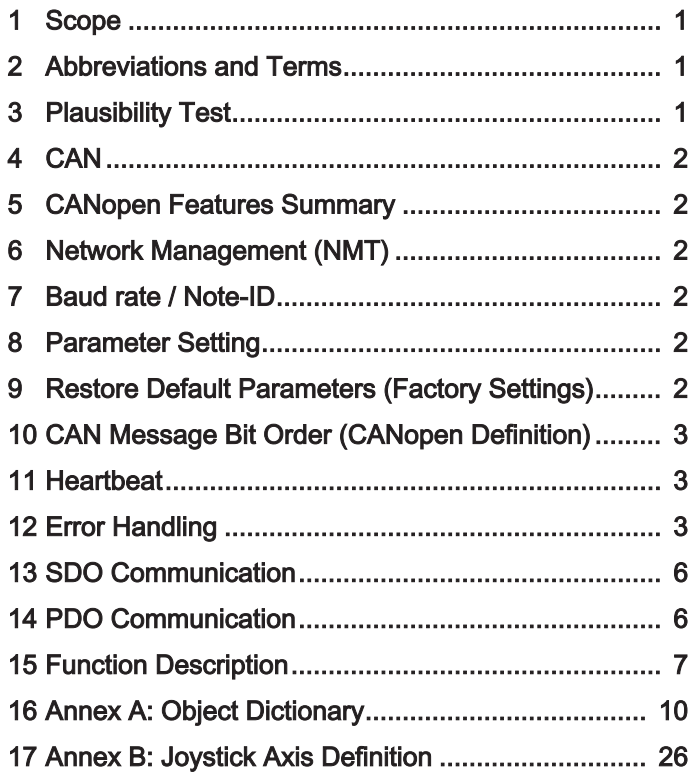

### <span id="page-0-0"></span>**1 Scope**

This document represents the elobau CANopen definitions for joysticks.

### <span id="page-0-1"></span>**2 Abbreviations and Terms**

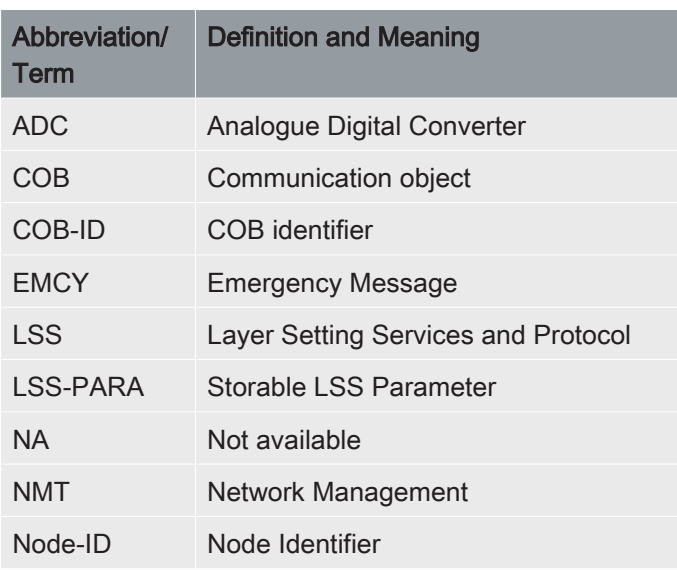

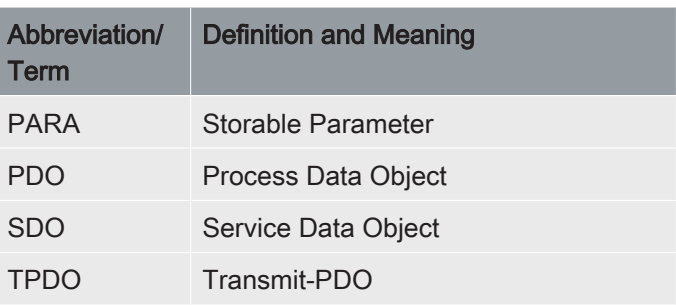

Tab. 1: Abbreviations and terms

### <span id="page-0-2"></span>**3 Plausibility Test**

### **3.1 General**

Signal 2 can have opposite or same direction of signal 1. There are two types of plausibility test:

- Plausibility Type 1:
	- Signal 2 has the same direction of signal 1.
	- Signal 1 Signal 2 = 0mV +/- « Signal Plausibility Limit »
- Plausibility Type 2:
	- Signal (on Channel) 2 has the opposite direction of signal (on Channel) 1.
	- $-$  Signal 1 + Signal 2 = 5000mV +/- « Signal Plausibility Limit »

The Plausibility Type can be defined in the object dictionary (e.g. 0x2000.6 for X-axis).

The plausibility parameter "Signal Plausibility Limit" is defined in the object dictionary (e.g. 0x2000.7 for X-axis).

### **3.2 J2, J3, J6 specific**

Due to hardware restrictions (non programmable Hall Sensor) it is only possible to have opposite (crossed) direction of signals for the X-/Y-axis.

<span id="page-1-0"></span>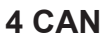

### **4.1 Bus Off**

If a bus off state occurred a counter will be incremented. After that the device tries to go on bus again. If bus off counter is greater than a given value the device stops communication, go off bus and doesn't try to send data again.

The number of bus off counts is changeable in the object 0x5001.

### **4.2 Zero Position after Power On or Bus Off**

After power on or bus off, the axis signals must be in zero position, otherwise the zero position is sent permanently until this axis position reaches the zero position.

This function can be switched on/off by parameter in the object dictionary, e.g. 0x2000.4 for X- axis.

### <span id="page-1-1"></span>**5 CANopen Features Summary**

- Implemented CiA DS-301 Application Layer and Communication Profile V4.2.0 and CiA DSP-305 Layer Setting Services and Protocol V1.1.1
- Configurable Baud rate 50…1000Kbit/s (default 250Kbit/s) and Node-ID 1...127 (default 0x11 (17)) via LSS and SDO
- NMT Slave (Minimum Boot Up)
- Heartbeat Producer
- **EMCY Producer**
- SDO Server
- 1 Transmit PDO
- 1 Receive PDO
- PDO transmission types: Asynchronous event driven, cyclic (default 100ms)
- Analogue values scanning and coding cycle fixed to 5 ms
- Parameter configuration and LSS configuration can be saved in ROM memory due to hardware limitation only 25times!

### <span id="page-1-2"></span>**6 Network Management (NMT)**

The device supports CANopen network management functionality NMT Slave (Minimum Boot Up).

#### **6.1 NMT Services**

#### **6.1.1 Start Remote Node**

Through this service the NMT Master sets the state of the selected NMT Slaves to OPERATIONAL.

#### **6.1.2 Stop Remote Node**

Through this service the NMT Master sets the state of the selected NMT Slaves to STOPPED.

en

#### **6.1.3 Enter Pre-Operational**

Through this service the NMT Master sets the state of the selected NMT Slaves to PRE- OPERATIONAL.

#### **6.1.4 Reset Node**

This service causes a CANopen stack reset with parameter re-initialization.

#### **6.1.5 Reset Communication**

This service causes a CANopen stack reset.

### <span id="page-1-3"></span>**7 Baud rate / Note-ID**

Baud rate (object 0x5999.1) and Node-ID (object 0x5999.2) are configurable via Layer Setting Services and Protocol (LSS) and via SDO communication. To save all parameter including LSS parameters use object 0x5999.03 in a manner like by 0x1010.1.

Attention: Please use this service with care. Make sure before saving Baud rate or Node-ID, that only volitional parameters are changed. Changing these parameters can disturb the network. Use this service only if one device is connected to the network.

The default Baud rate is 250kbit/s and the default Node-ID 0x11 (17).

### <span id="page-1-4"></span>**8 Parameter Setting**

All object dictionary parameters (objects with marking PARA) are configurable via SDO communication.

To save all parameters (objects with marking PARA) except LSS parameters, write "save" (0x65766173) into the object 0x1010.1. Restart the joystick after saving procedure.

Attention: Please use this service with care. Make sure before saving parameters, that only volitional parameters are changed.

### <span id="page-1-5"></span>**9 Restore Default Parameters (Factory Settings)**

To restore all parameters to factory settings write "load" (0x64616F6C) into the object 0x1011.1. Restart the joystick after saving procedure

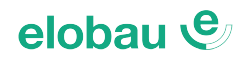

### <span id="page-2-0"></span>**10 CAN Message Bit Order (CANopen Definition)**

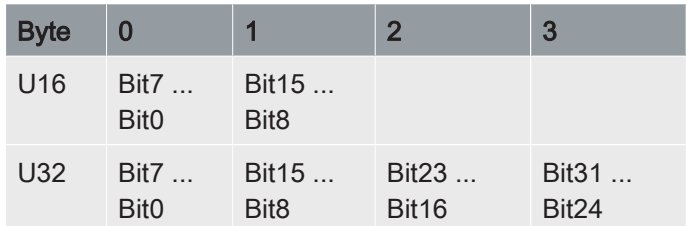

Tab. 2: CAN message Bit order example

### <span id="page-2-1"></span>**11 Heartbeat**

en

The heartbeat mechanism for this device is established through cyclic transmission of the heartbeat message done by the heartbeat producer. One or more devices in the network are aware of this heartbeat message. If the heartbeat cycle fails from the heartbeat producer the local application on the heartbeat consumer will be informed about that event. The implementation of either guarding or heartbeat is mandatory.

The device shall support Heartbeat Producer functionality. The producer heartbeat time is defined in object 0x1017.

#### **11.1 Heartbeat Message**

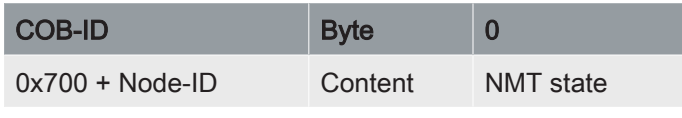

Tab. 3: Heartbeat message

### <span id="page-2-2"></span>**12 Error Handling**

#### **12.1 Principle**

Emergency messages (EMCY) shall be triggered by internal errors on device and they are assigned the highest possible priority to ensure that they get access to the bus without delay (EMCY Producer). By default, the EMCY shall contain the error code with pre-defined error numbers and additional information. Emergency messages (EMCY) are not sent in network management (NMT) state STOPPED.

#### **12.2 Error Behavior (object 0x4000)**

If a serious device failure is detected the object 0x4000 specifies, to which state the module shall be set:

- 0: pre-operational
- 1: no state change (default)\*
- 2: stopped

\* In this case, the corresponding error value will be sent:

Axes and Thumb Wheels: Object 0x200\*.1D Buttons: Object 0x210\*.B

#### **12.3 EMCY Message**

The EMCY COB-ID is defined in object 0x1014. The EMCY message consists of 8 bytes. It contains an emergency error code, the contents of object 0x1001 and 5 byte of manufacturer specific error code. This device uses only the 1st byte as manufacturer specific error code.

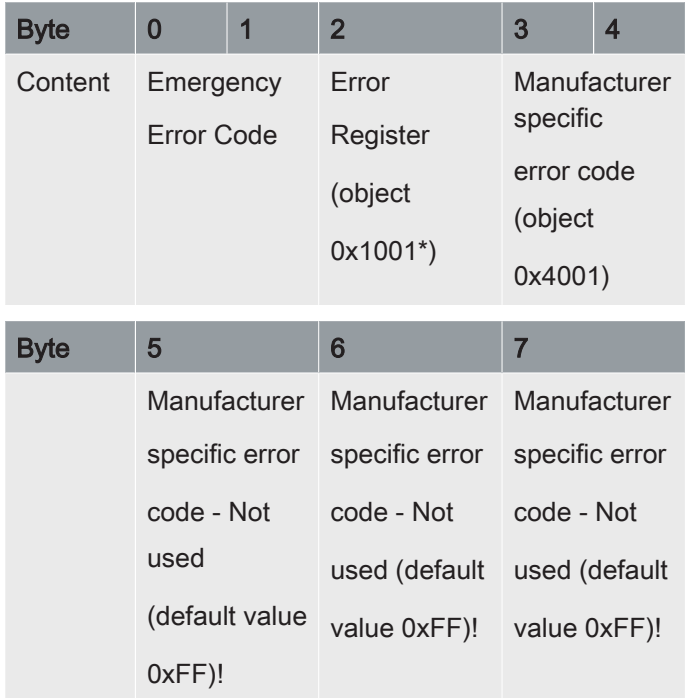

Tab. 4: EMCY message

\* Always 0

#### **12.4 Emergency Error Code**

0x0000: Error Reset or No Error

0x1000: Generic Error = Manufacturer Specific Error 0x81xx: Communication

0x8120: CAN in Error Passive Mode

0x8140: Recovered from Bus Off (in this case the Manufacturer Specific Error Code contains the amount of Bus Offs)

 $($  en

## **12.5 Supported Manufacturer Specific Error Codes (object 0x4001)**

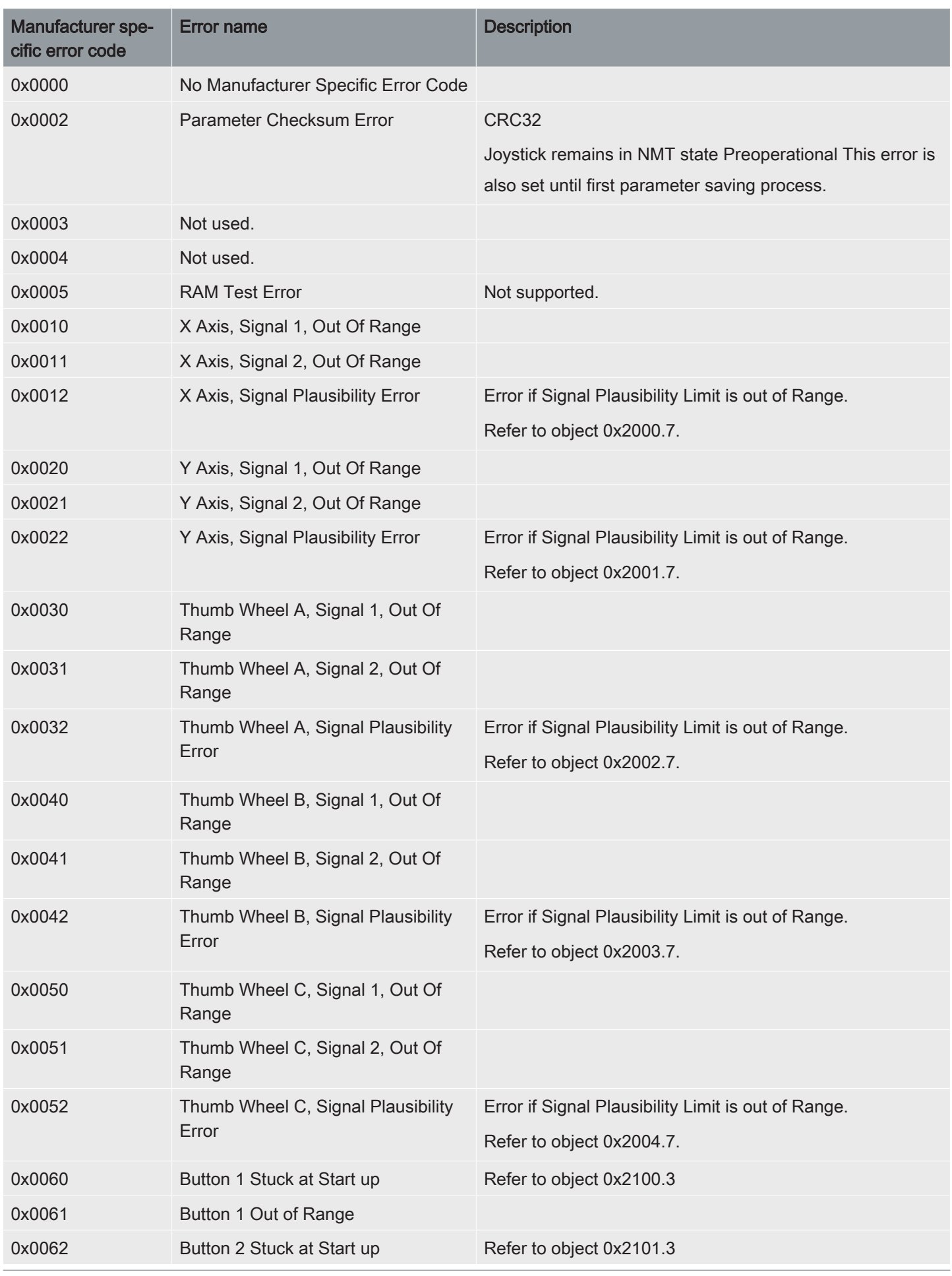

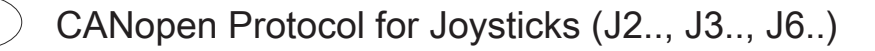

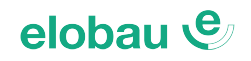

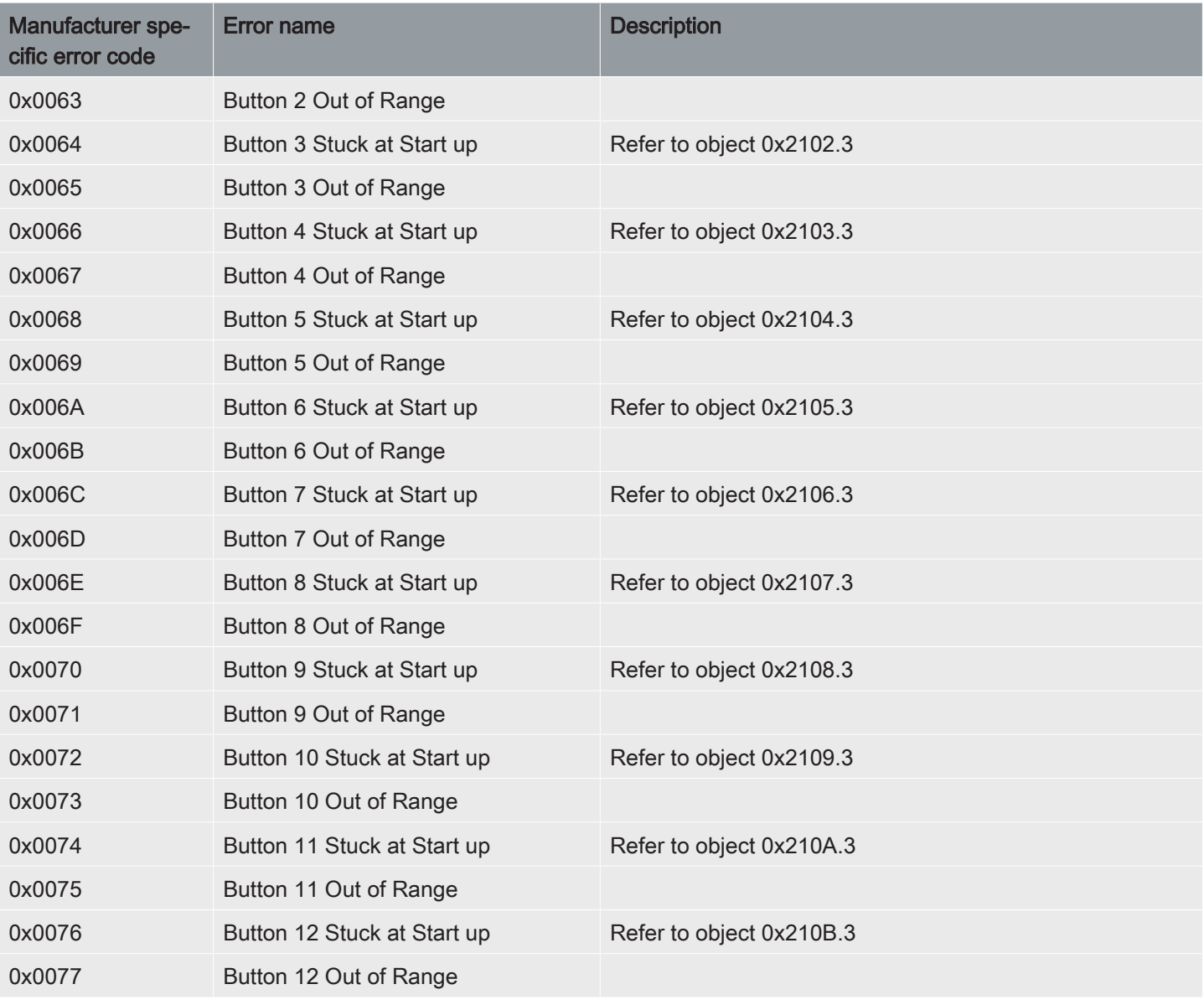

Tab. 5: Supported Manufacturer Specific Error Codes

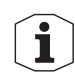

en

If there is an Application Program Checksum Error the Application. it will not send anything. Therefore there will be no Error Code. But the Application is also CRC32 tested.

### <span id="page-5-0"></span>**13 SDO Communication**

The device fulfils the **SDO Server** functionality.

### <span id="page-5-1"></span>**14 PDO Communication**

#### **14.1 Transmit PDO #0**

This PDO transmits asynchronously the axis and thumb wheel values (channel 1) and the buttons status. The Tx PDO #0 is transmitted cyclic, when the cyclic timer (object 0x1800.5) is programmed > 0. Values between 1ms and 65535ms are selectable by parameter settings. The Tx PDO #0 is transmitted after entering the "Operational" state.

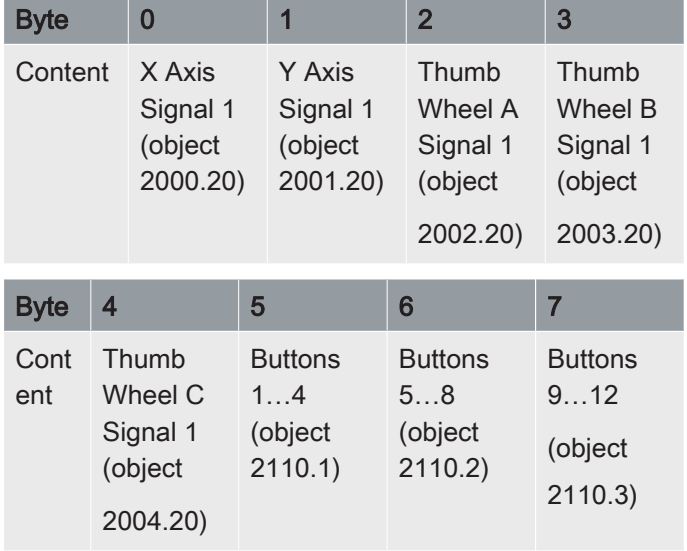

Tab. 6: TPDO #0 with the default mapping

**NOTICE! It is suggested that Transmit PDOs cycle rate should not be less than 5 ms as the ADC scanning and coding time is fixed to 5 ms. Sending Transmit PDOs faster than 5 ms will only repeat last sent message until the end of the next coding cycle**

#### **14.2 Receive PDO #0**

Receive PDO, described in the following table, receives LED commands. LED commands are described in chapter 15.3 LED Commands.

**NOTICE! While Receive PDO has priority over Transmit PDOs and because of a maximum time of 50ms for LED refresh reaction, the Receive PDO transmit rate should not be less than 50ms. When cyclic transmit is necessary a cycle rate of 200ms is suggested. Sending RxPDO faster than 50ms makes only higher busload and has no additional affect on** **LED functionality. Please notice that LEDs are always triggered with last received LED command. Therefore cyclic update is not necessary.**

en

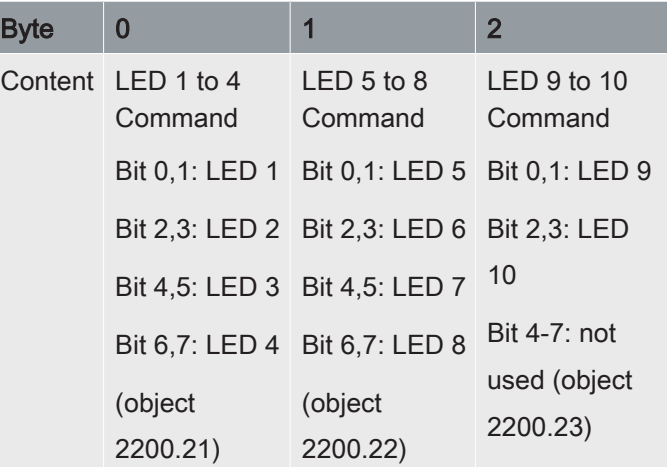

Tab. 7: RPDO #0

### <span id="page-6-0"></span>**15 Function Description**

en

#### **15.1 Axes and Thumb Wheels**

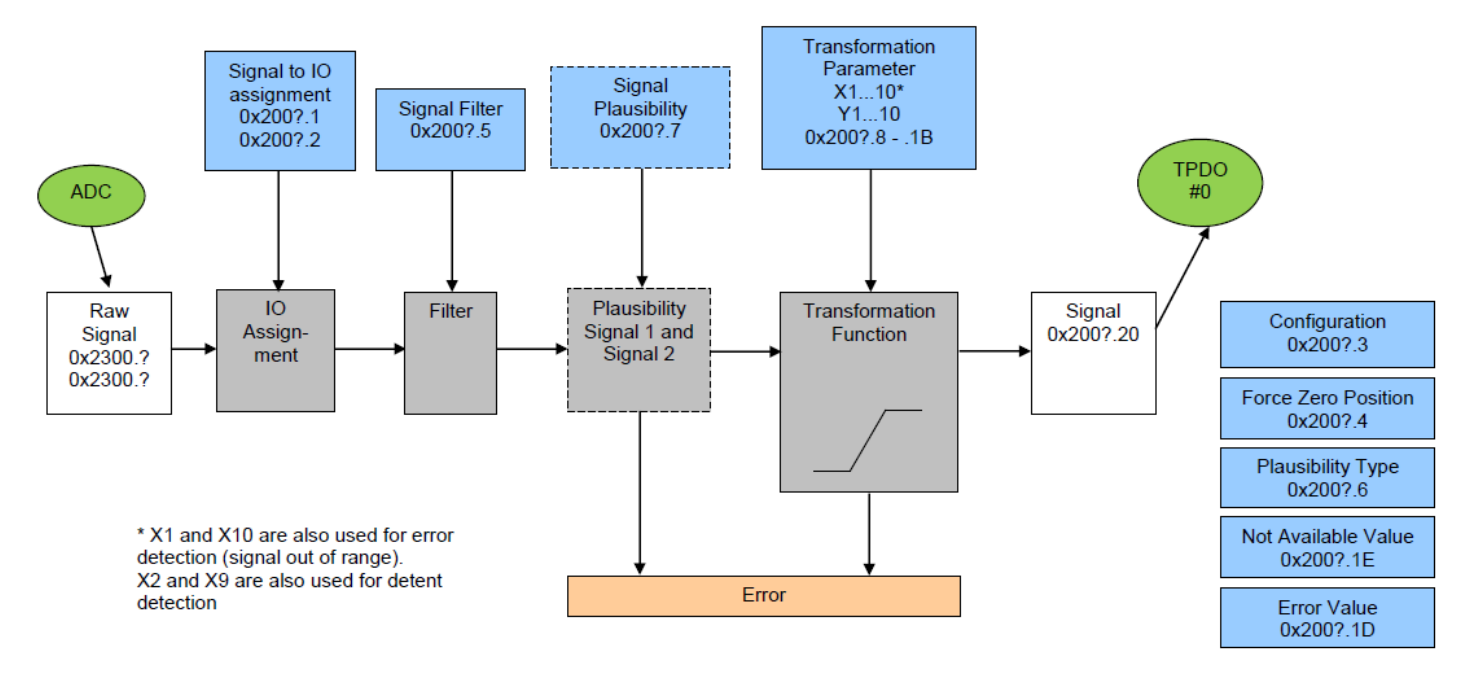

Fig. 1: Axes and Thumb Wheels Overview

This function reads the analogue input value; transforms it according to transformation function and transmits this value cyclic via CAN bus. Error detection and filter functions are also included.

Input value range (X): 0...5V

Transformed signal maximal possible range (Y): -128 ... 127%

#### **15.1.1 Teach parameters**

The Joystick axes are designed with non programmable Hall IC's. Therefore it is necessary to teach the analog values to the microcontroller. This is done by the Eol-Tester by deflecting the shaft and readout of the analog values. Afterwards the analog values are written to the corresponding object code  $\Rightarrow$  teach parameters.

Signal 1 is used for teaching.

The deflection angles have to be determined according to the sliding gate.

Thumb Wheels normally use programmable Hall-IC's and become programmed in the production process. In this case a teaching is not necessary.

An example for the teach parameters is shown in the following chapters 15.1.2 and 15.1.3.

#### **15.1.2 Axis without detent**

The following table shows a typical transformation function from -100% to 100%:

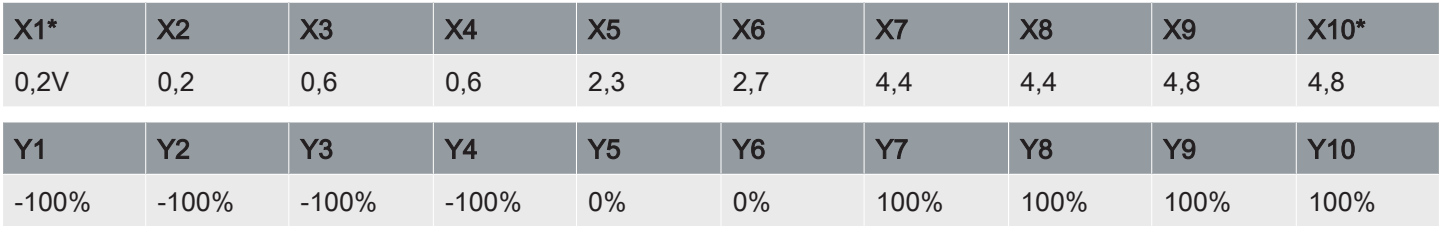

Tab. 8: Transformation function example without detent

\* X1 and X10 are also used for error detection (signal out of range).

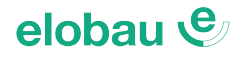

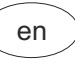

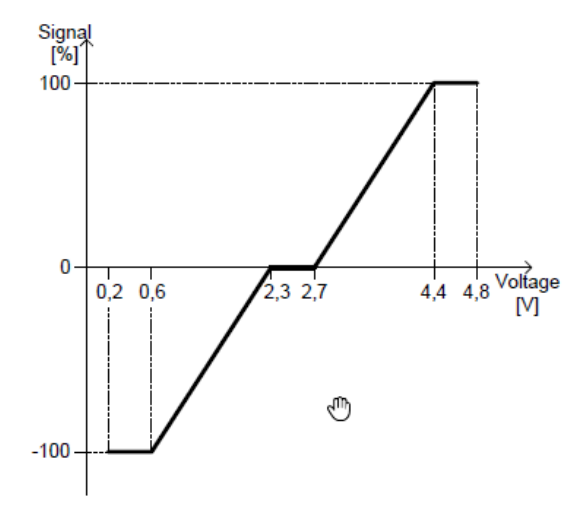

Fig. 2: Example for Axis without detent

In this example the teach parameters are:

X3, X4, X5, X6, X7 and X8

#### **15.1.3 Axis with detent**

The following table shows a typical transformation function with detent on both sides. A detent is indicated with a selectable value (Default: 110% and -110%). The detent function is a jump from 100% to the defined value, see following example.

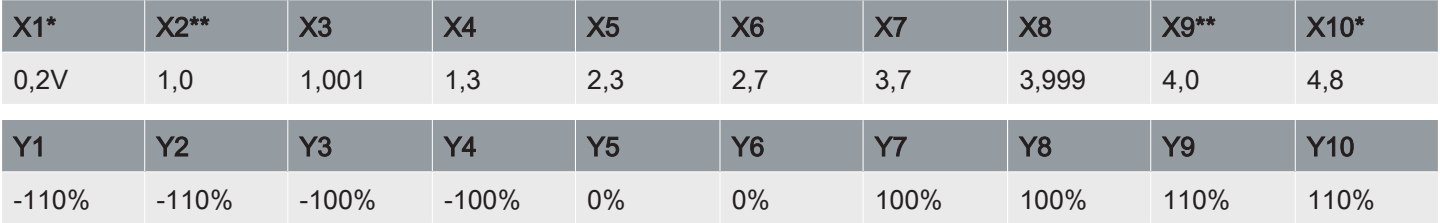

Tab. 9: Transformation function example with detent

\* X1 and X10 are also used for error detection (signal out of range).

\*\* X2 and X9 are used for detent detection

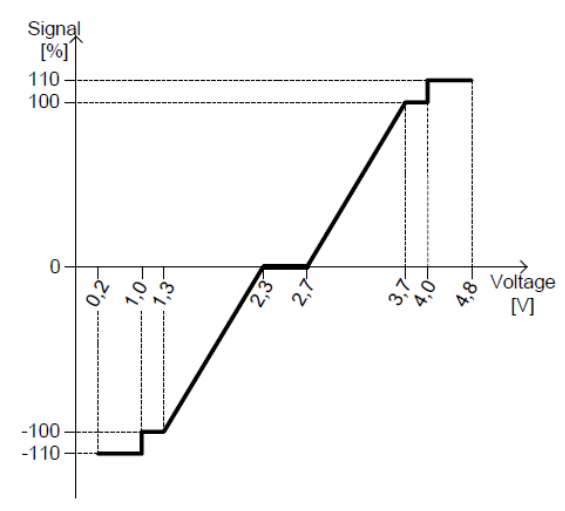

Fig. 3: Example for Axis with detent In this example the teach parameters are: X2, X3, X4, X5, X6, X7, X8 and X9

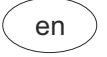

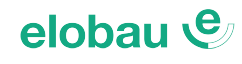

#### **15.2 Buttons**

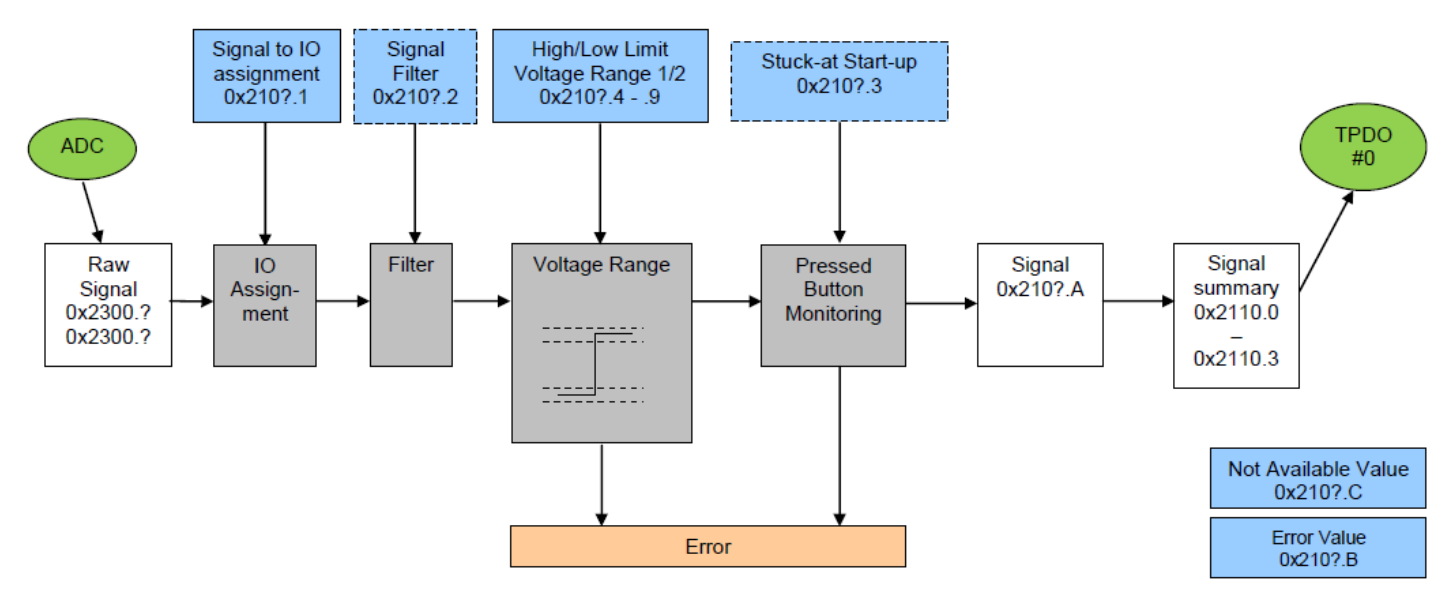

#### Fig. 4: Buttons Overview

This function reads the button status and transmits it cyclic via CAN Bus. Each Button has two bits for representation:

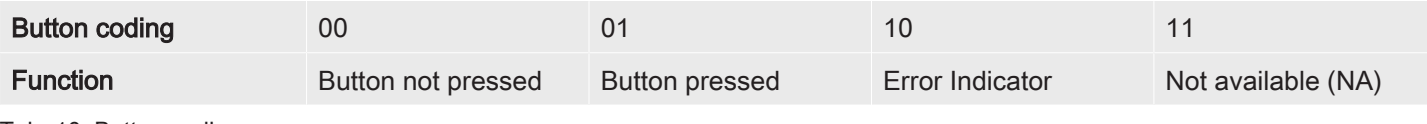

Tab. 10: Button coding

#### **15.3 LED Commands**

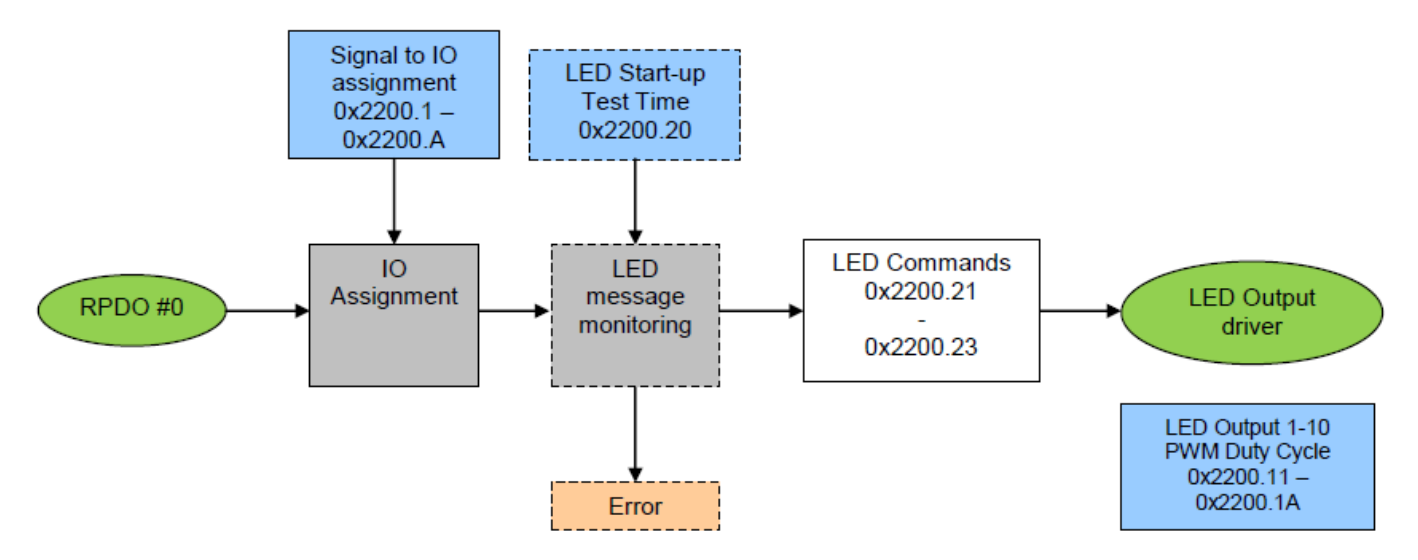

Fig. 5: LED Commands Overview

The LEDs are controlled with CAN command. It is possible to command up to 10 LEDs. The LED coding follows this rule:

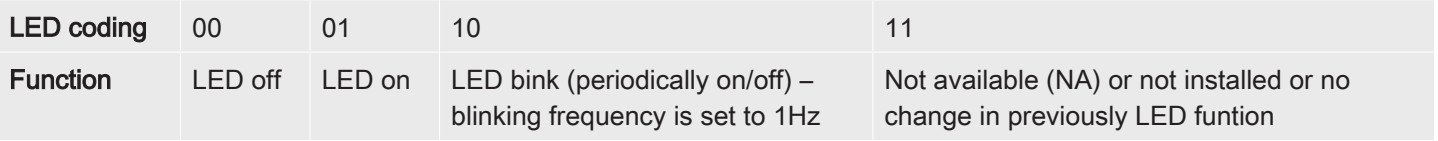

Tab. 11: LED coding

 $\overline{g}$ 

CANopen Protocol for Joysticks (J2.., J3.., J6..)

CANopen Protocol for Joysticks (J2.., J3.., J6.)

# **16 Annex A: Object Dictionary**

\* = will take effect after parameter stored and device reset

<span id="page-9-0"></span>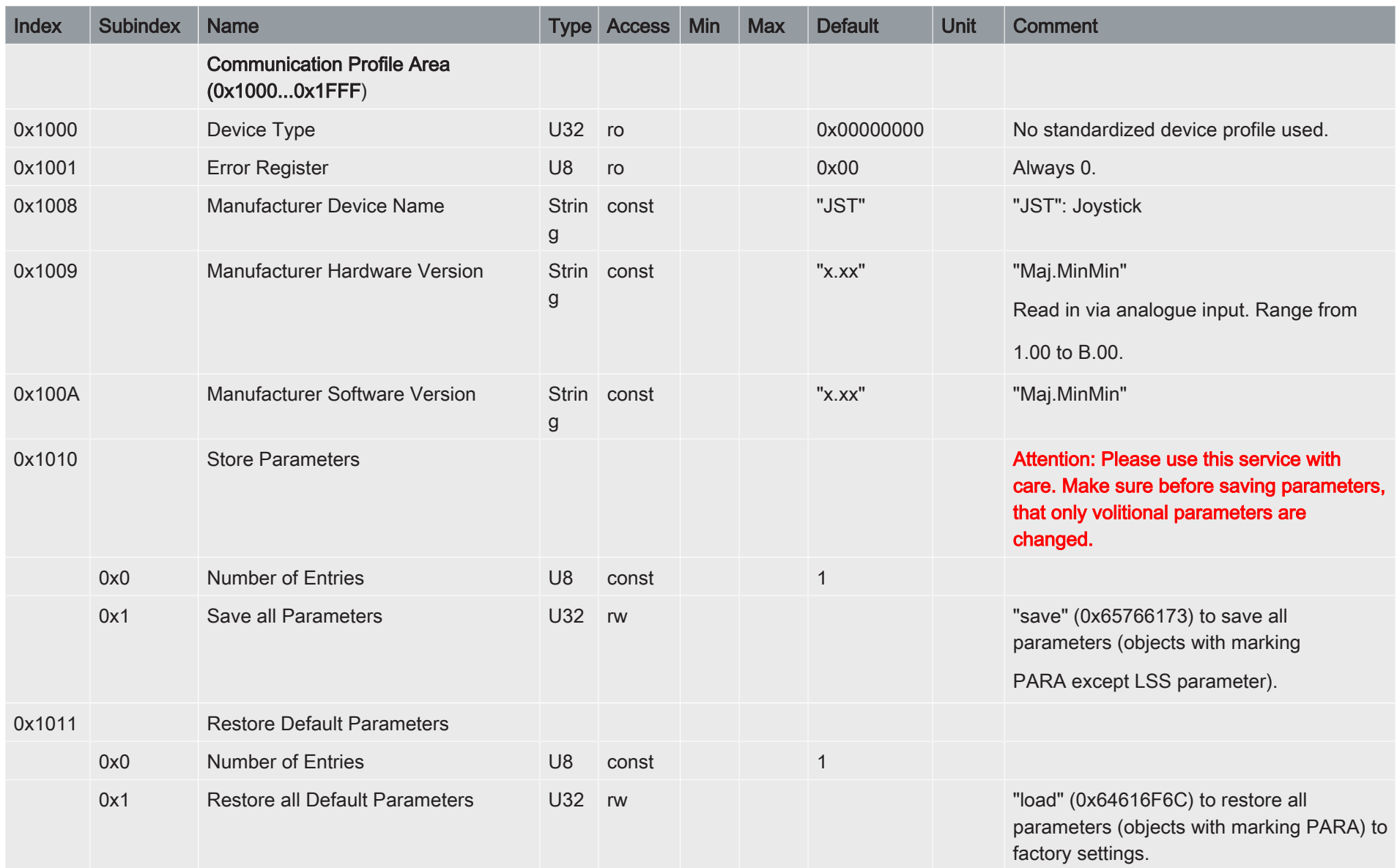

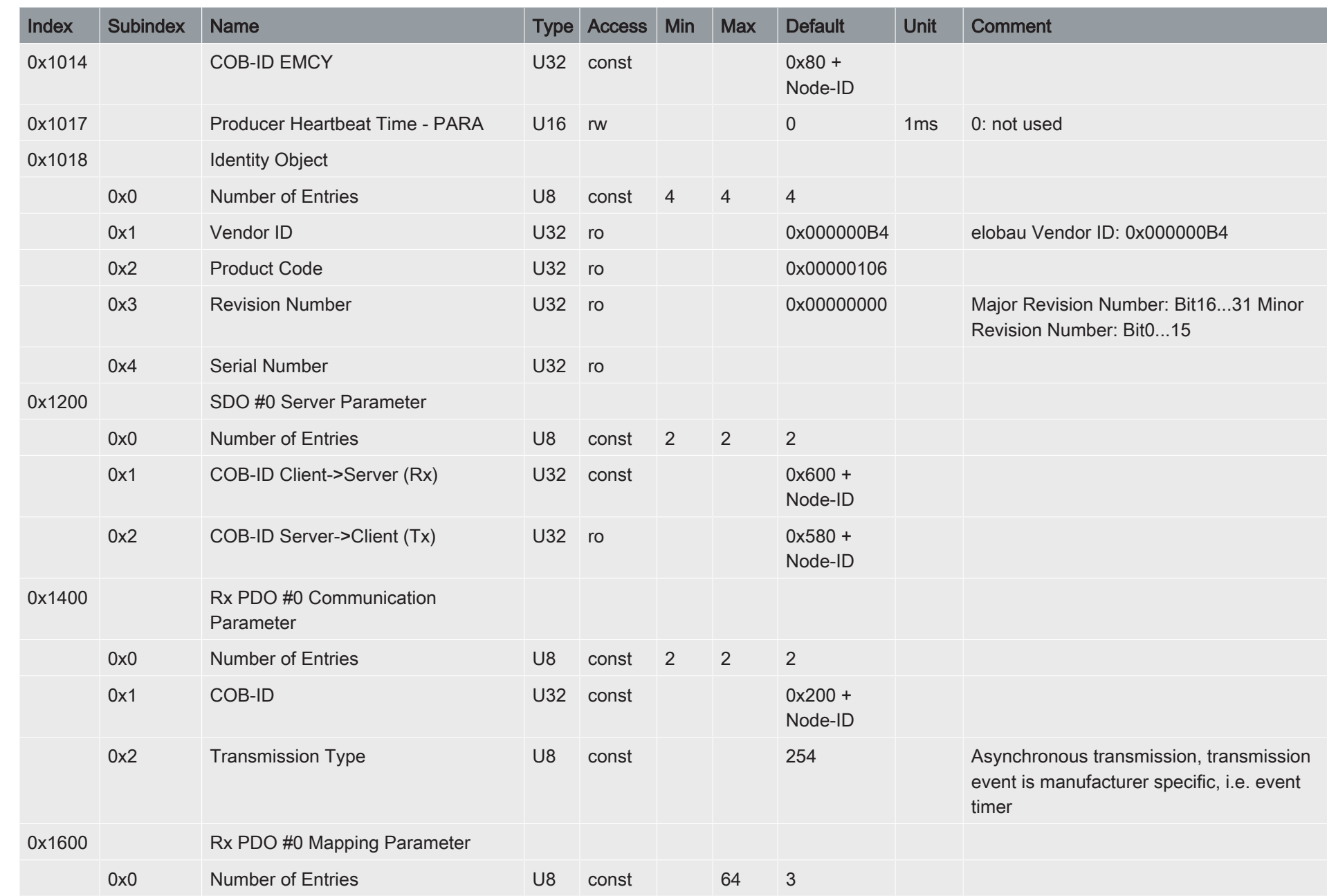

 $\left(\begin{smallmatrix} \texttt{g} \ \texttt{g} \end{smallmatrix}\right)$ 

CANopen Protocol for Joysticks (J2.., J3.., J6..)

CANopen Protocol for Joysticks (J2..., J3..., J6..)

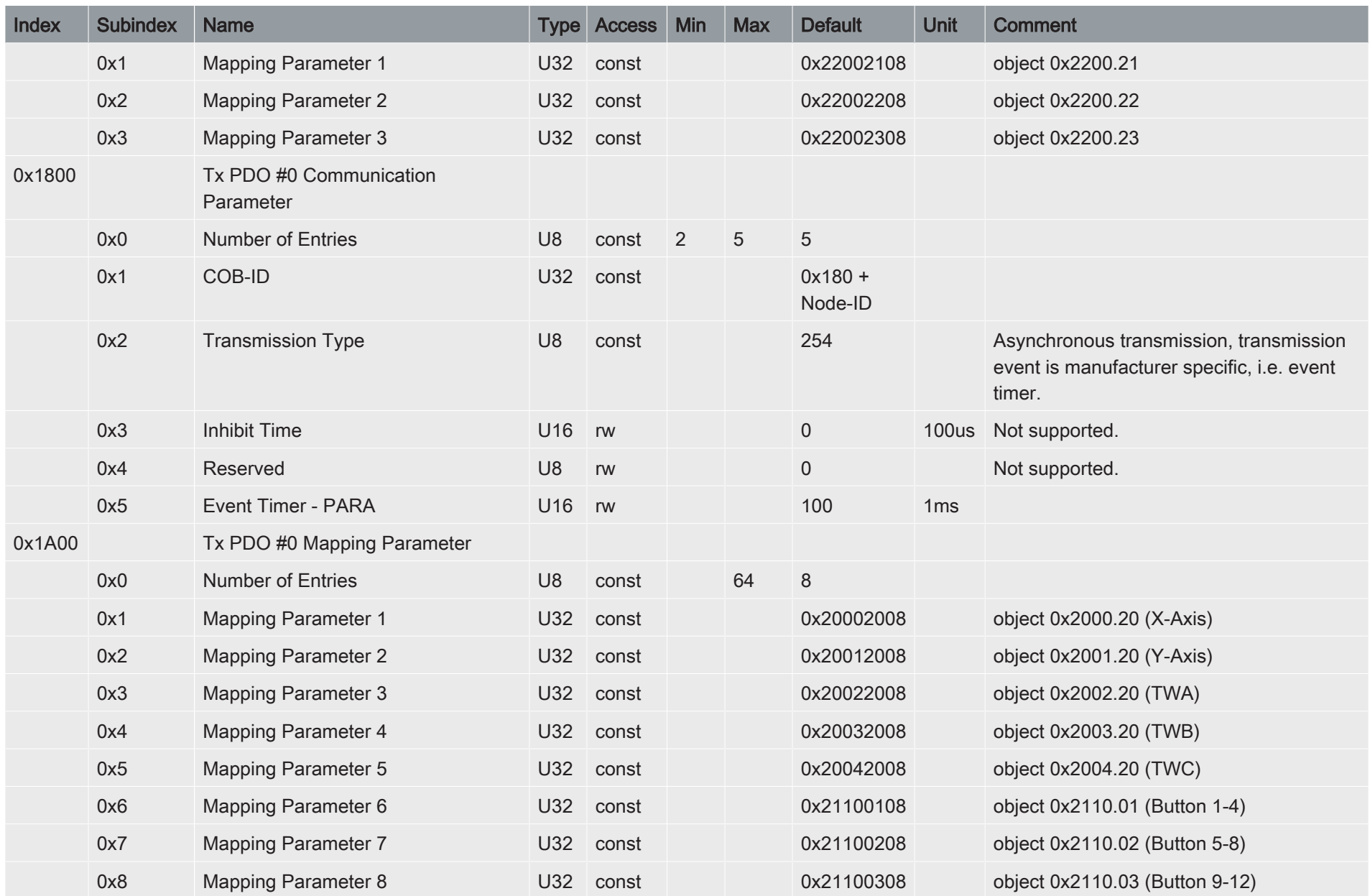

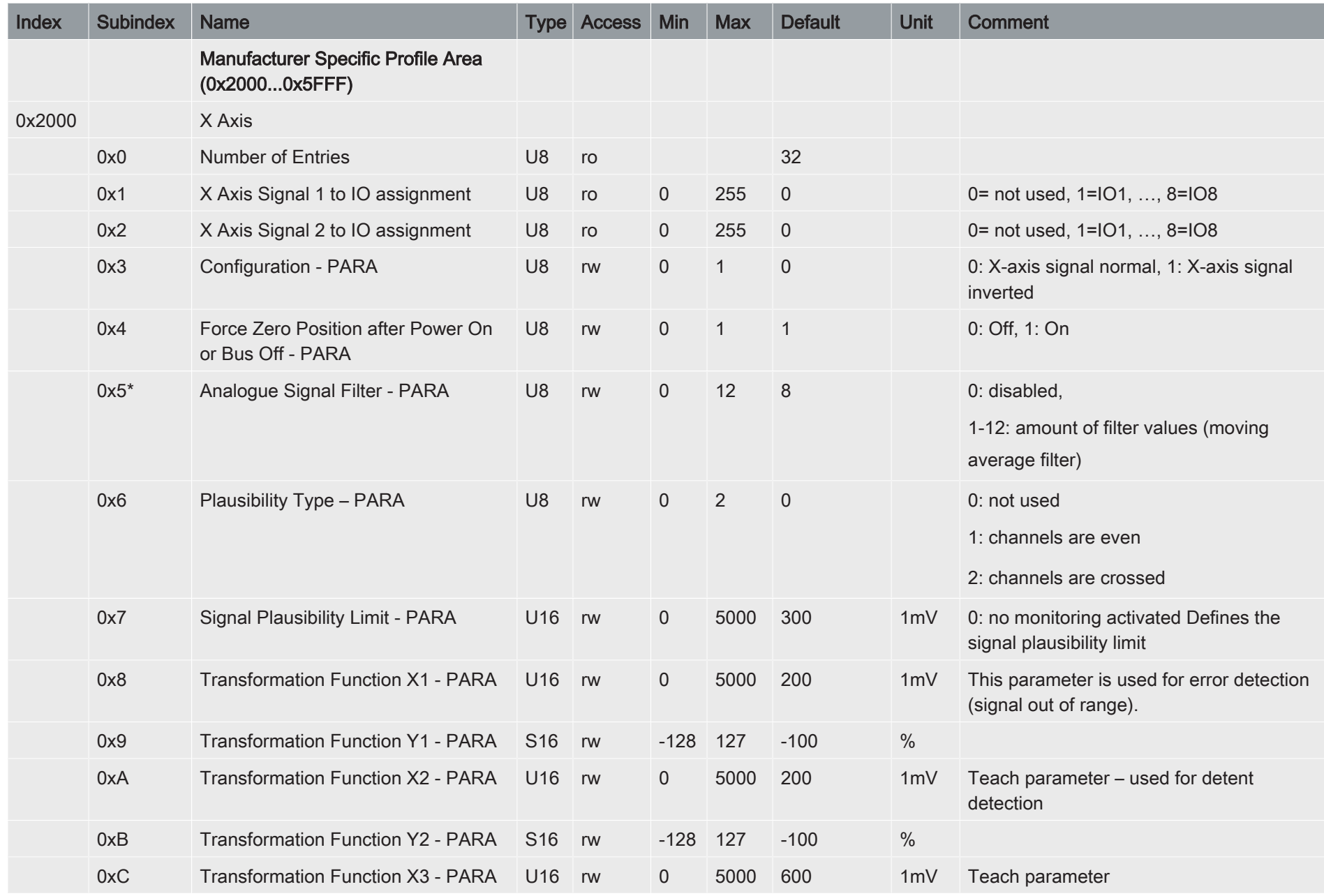

 $\Big(\, \mathsf{B}\, \Big)$ 

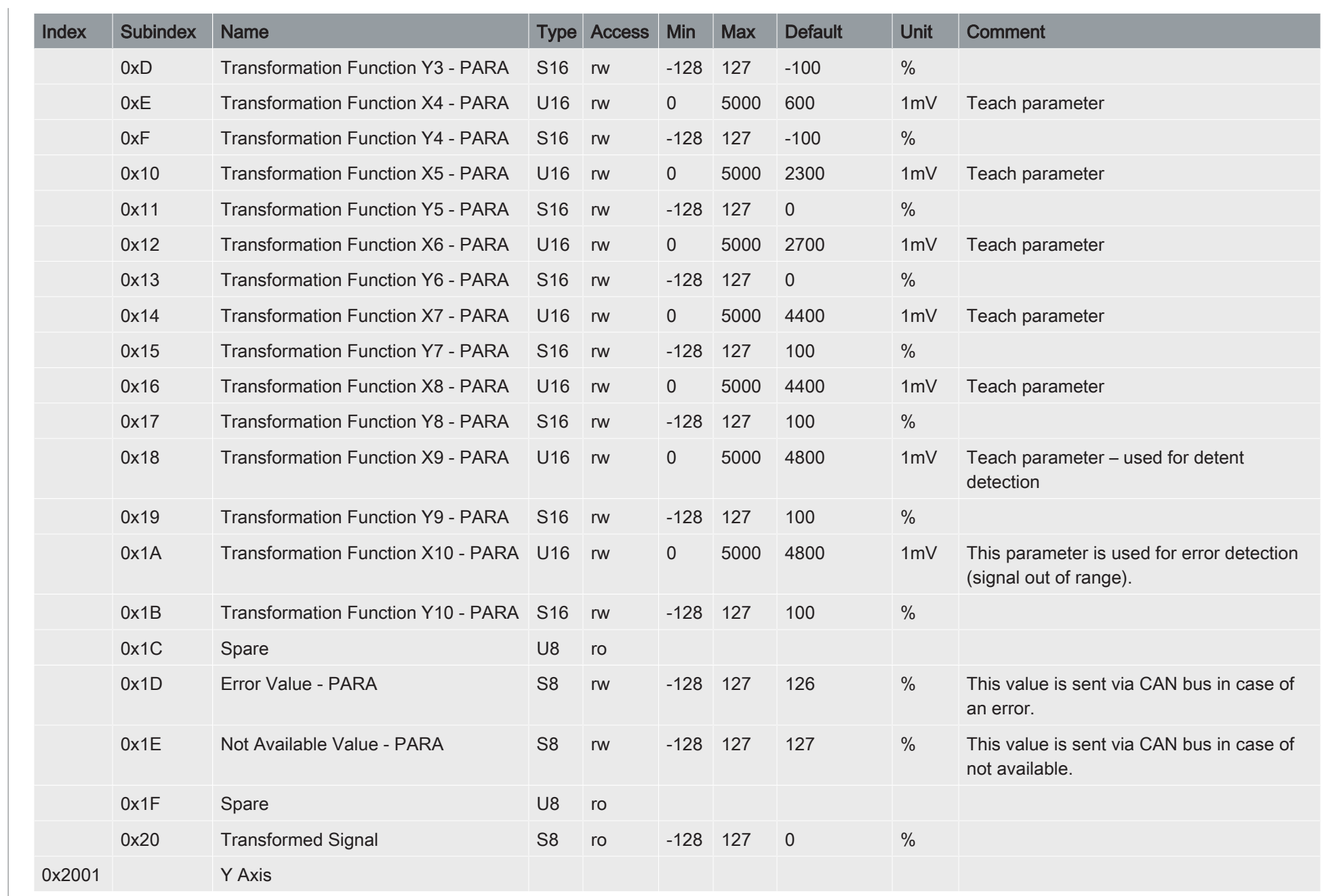

elobau e

CANopen Protocol for Joysticks (J2.., J3.., J6..) CANopen Protocol for Joysticks (J2.., J3.., J6..)  $\left(\begin{matrix} \mathbf{e} \ \mathbf{e} \end{matrix}\right)$ 

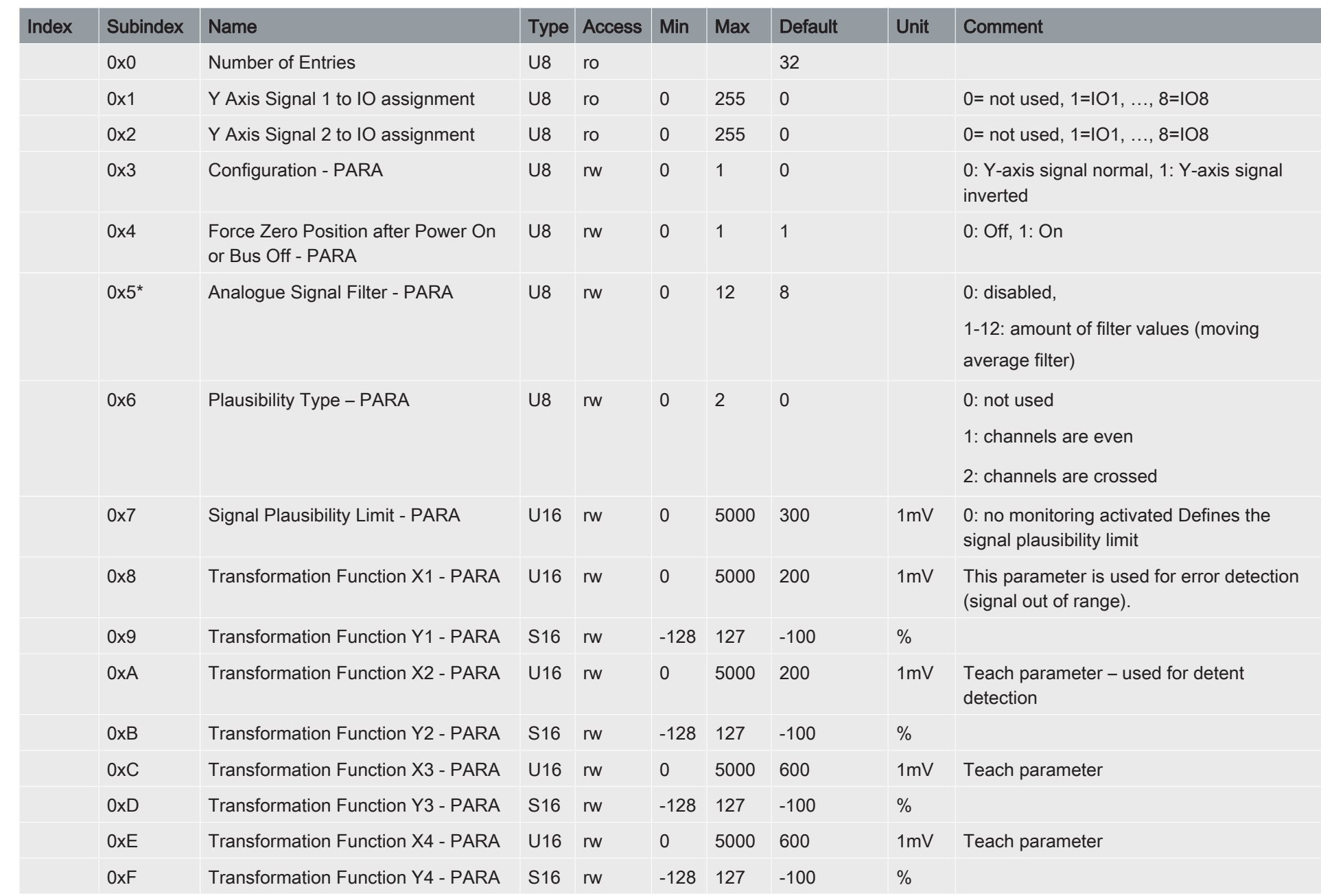

 $\left(\begin{smallmatrix}\mathfrak{g} \ \mathfrak{g}\end{smallmatrix}\right)$ 

CANopen Protocol for Joysticks (J2.., J3.., J6..)

elobau <sup>e</sup>

CANopen Protocol for Joysticks (J2..., J3..., J6..)

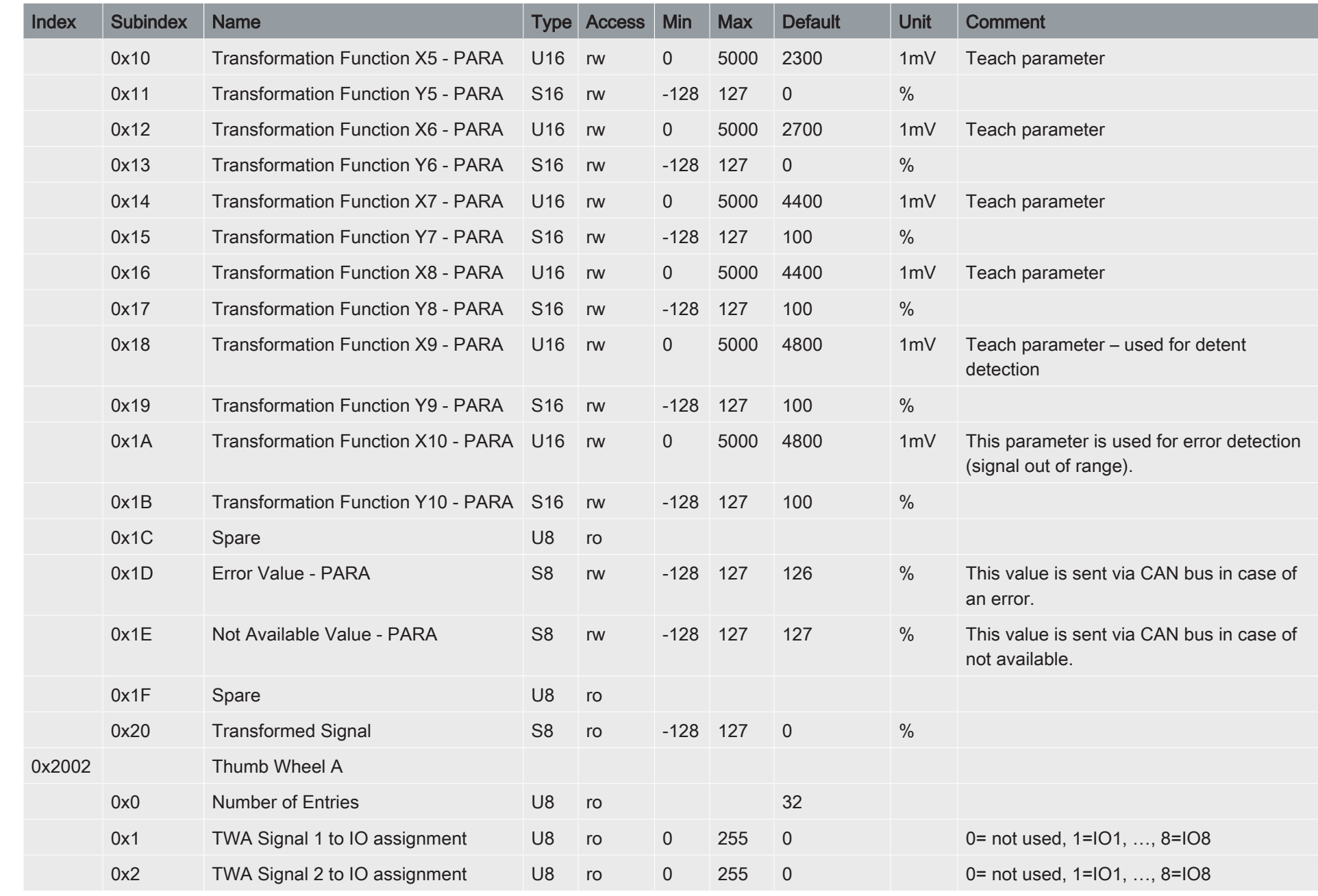

 $\begin{pmatrix} 9 \end{pmatrix}$ 

CANopen Protocol for Joysticks (J2.., J3.., J6..)

CANopen Protocol for Joysticks (J2..., J3.., J6..)

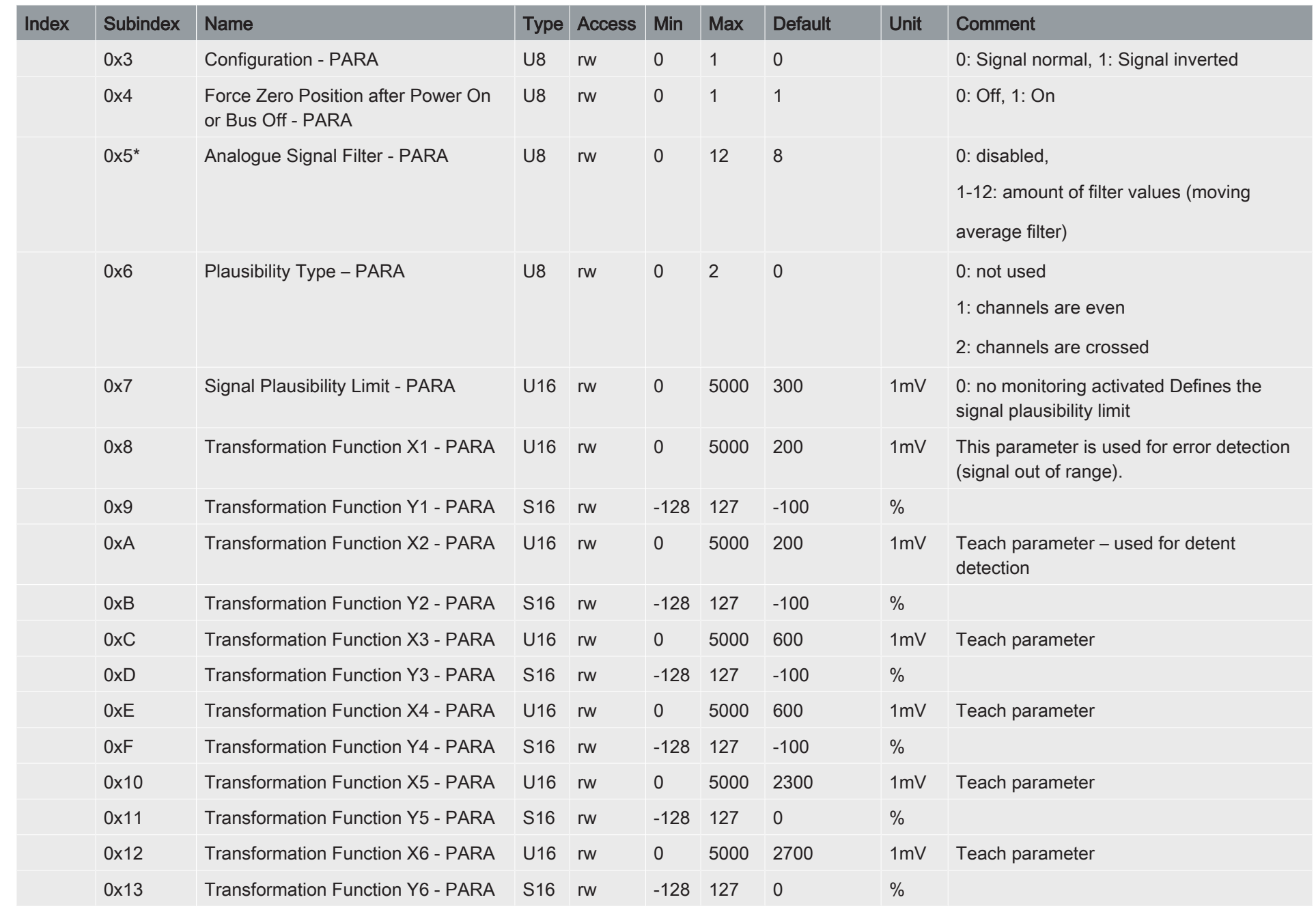

 $\left(\begin{smallmatrix}\mathfrak{g} \ \mathfrak{g}\end{smallmatrix}\right)$ 

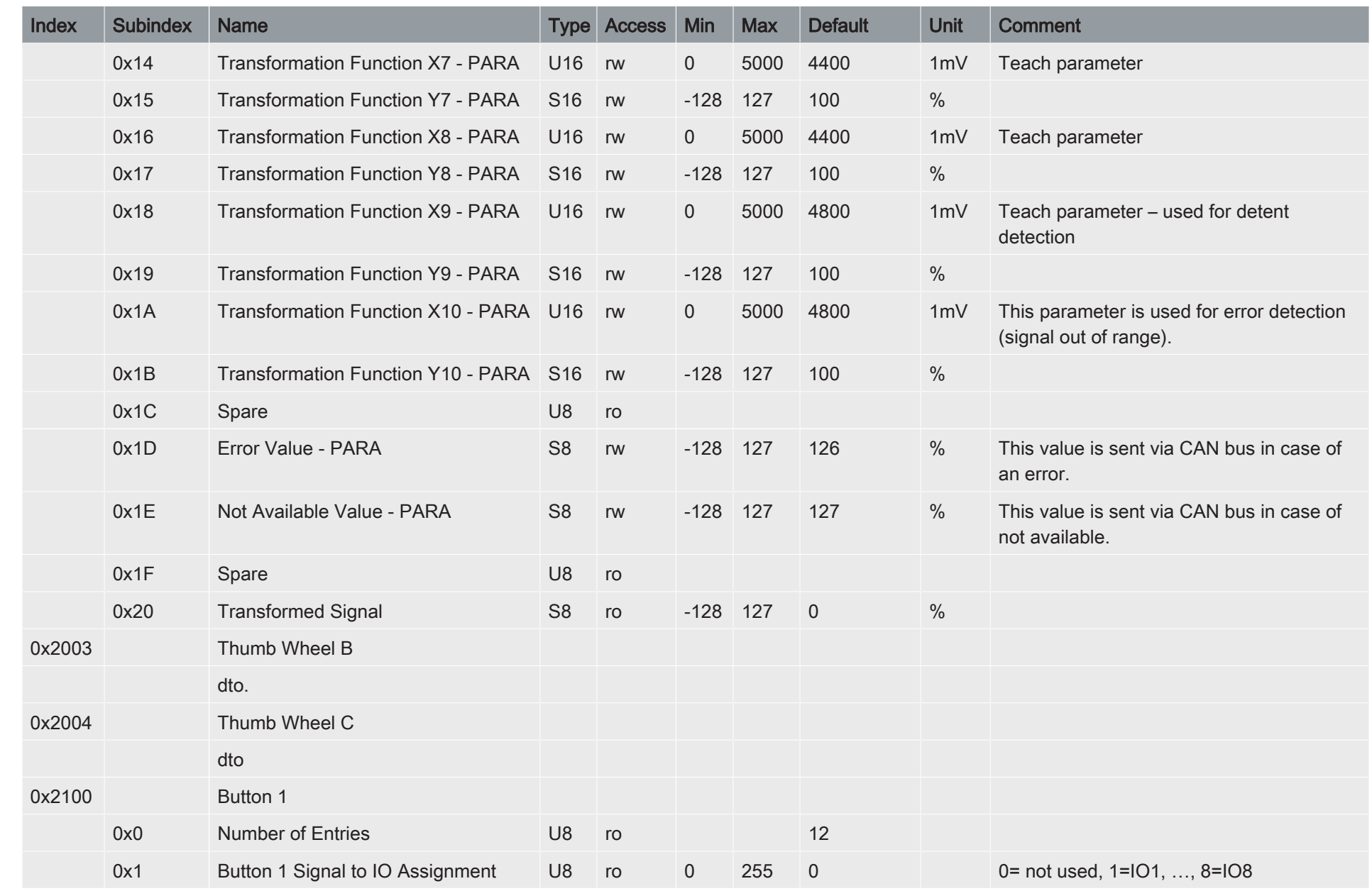

 $\begin{pmatrix} 1 \\ 2 \end{pmatrix}$ 

CANopen Protocol for Joysticks (J2.., J3.., J6..)

CANopen Protocol for Joysticks (J2..., J3.., J6..)

elobau e

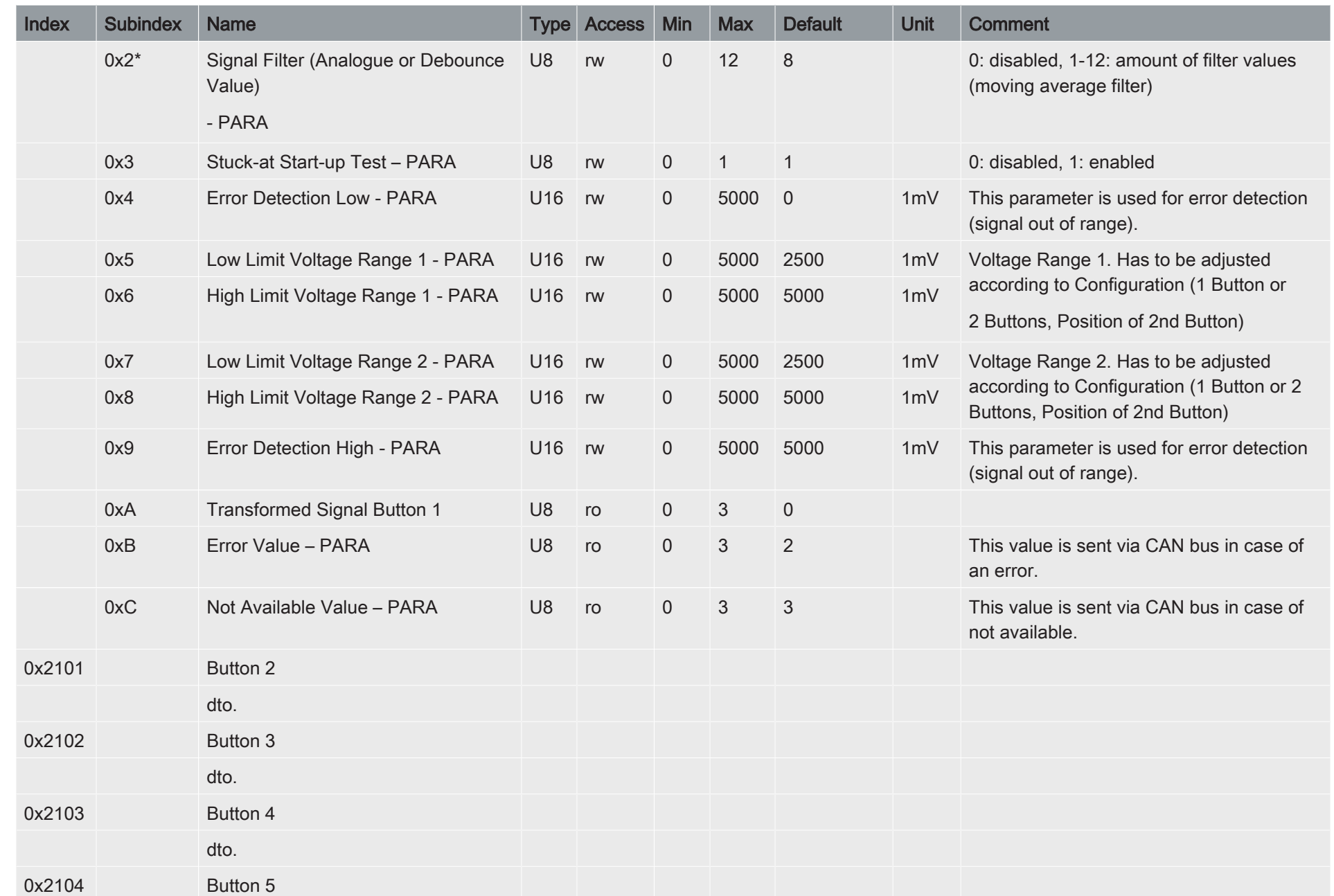

 $\left(\begin{smallmatrix} \texttt{g} \ \texttt{g} \end{smallmatrix}\right)$ 

CANopen Protocol for Joysticks (J2.., J3.., J6..)

elobau **C** 

CANopen Protocol for Joysticks (J2..., J3..., J6..)

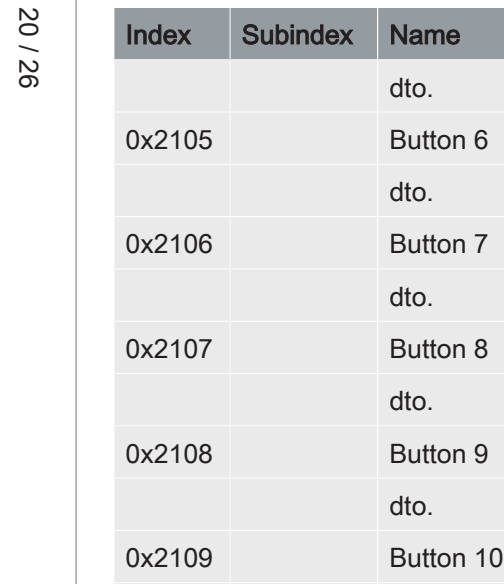

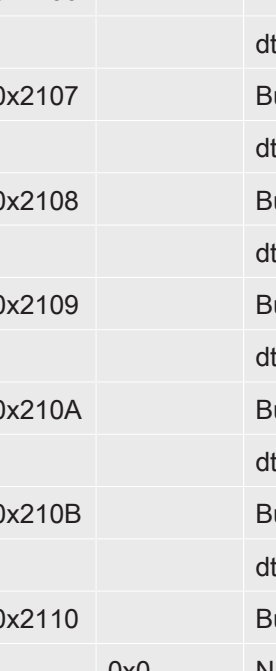

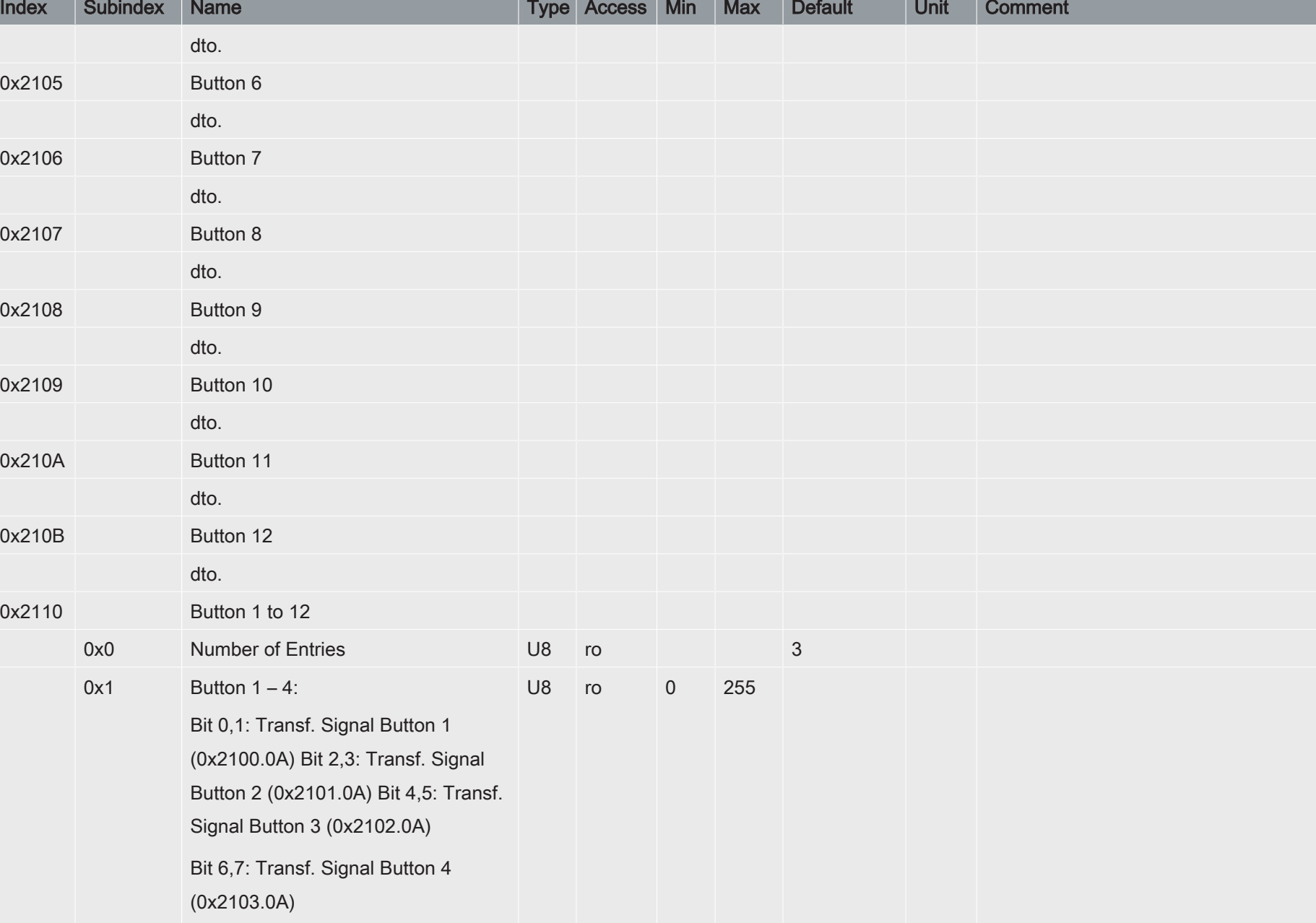

elobau **C** 

 $\left(\begin{smallmatrix} 1\ 1\ 1\end{smallmatrix}\right)$ 

Version 1.2

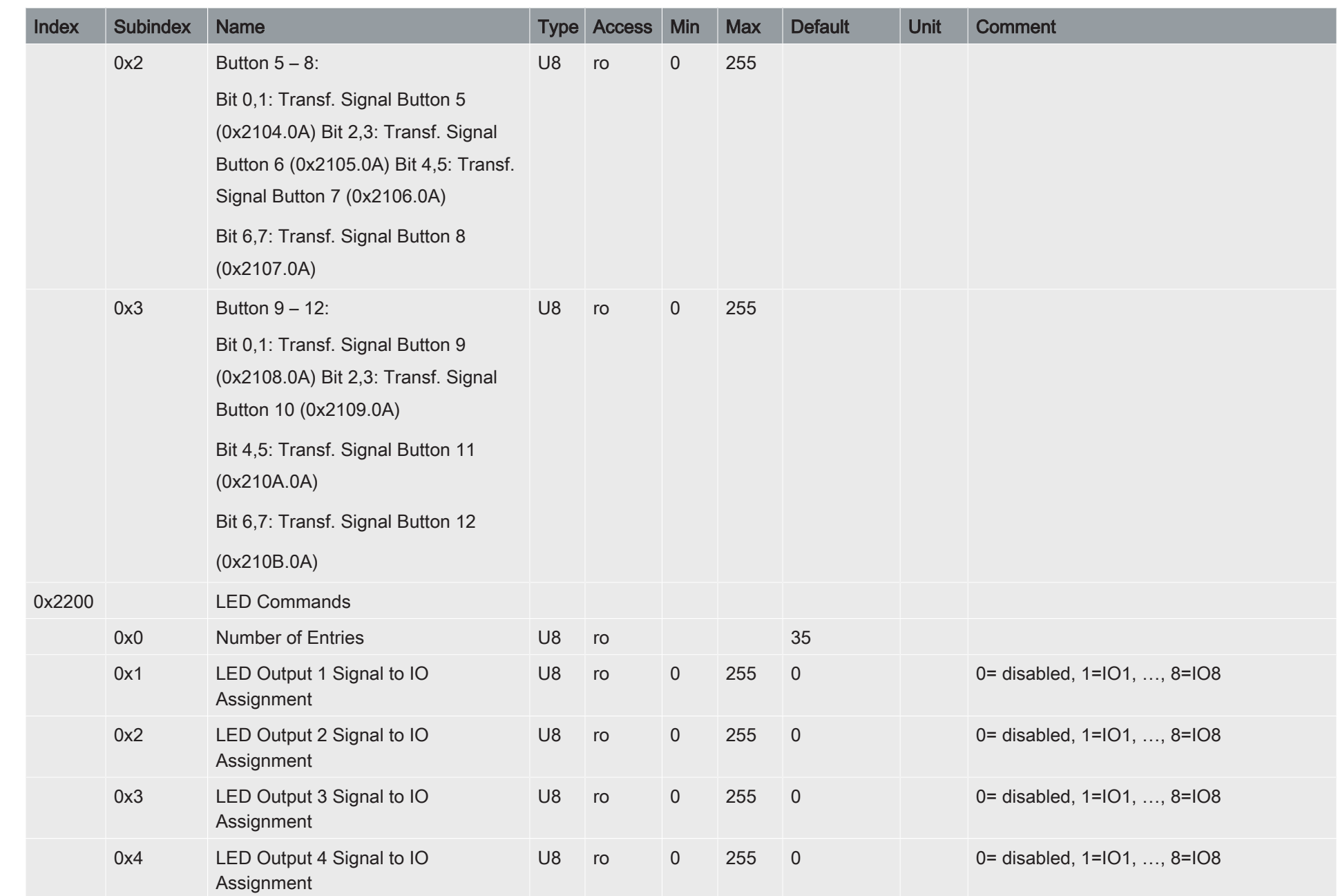

elobau **e** 

 $\left(\begin{smallmatrix}\mathfrak{g}\end{smallmatrix}\right)$ 

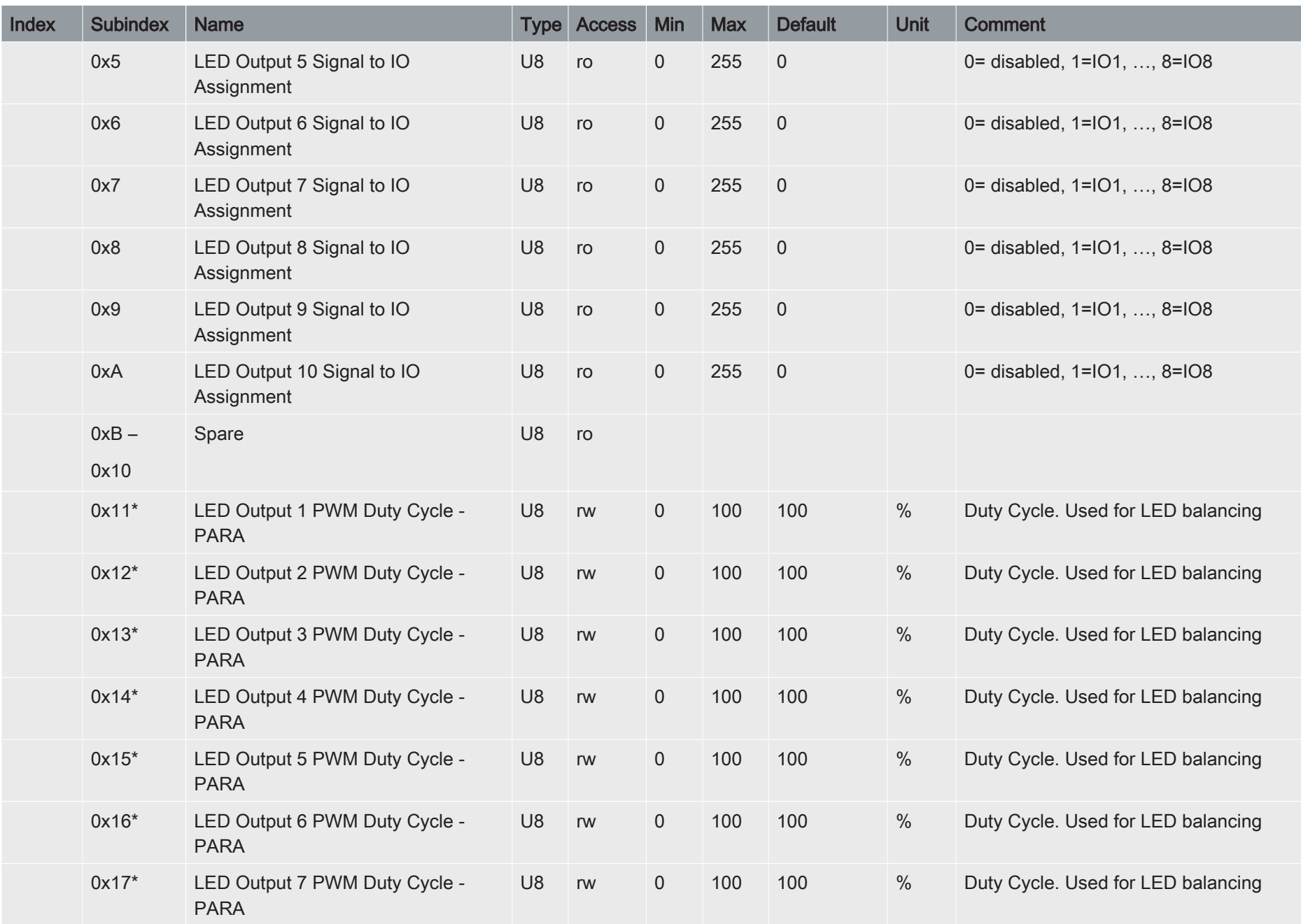

 $\left(\begin{matrix} \mathbf{e}\ \mathbf{e} \end{matrix}\right)$ 

CANopen Protocol for Joysticks (J2.., J3.., J6..)

CANopen Protocol for Joysticks (J2..., J3..., J6..)

elobau e

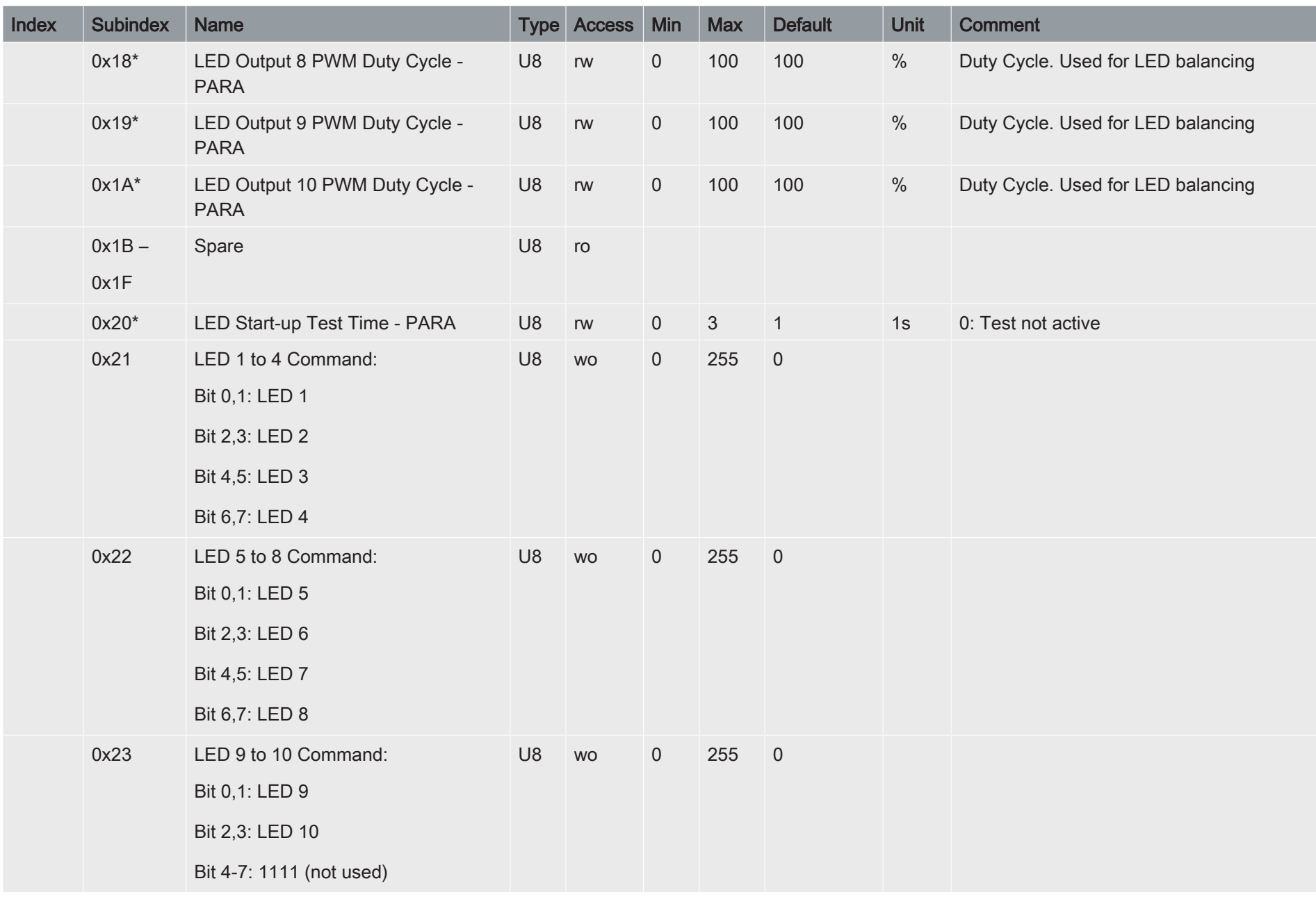

 $\left(\begin{smallmatrix} \texttt{g} \ \texttt{g} \end{smallmatrix}\right)$ 

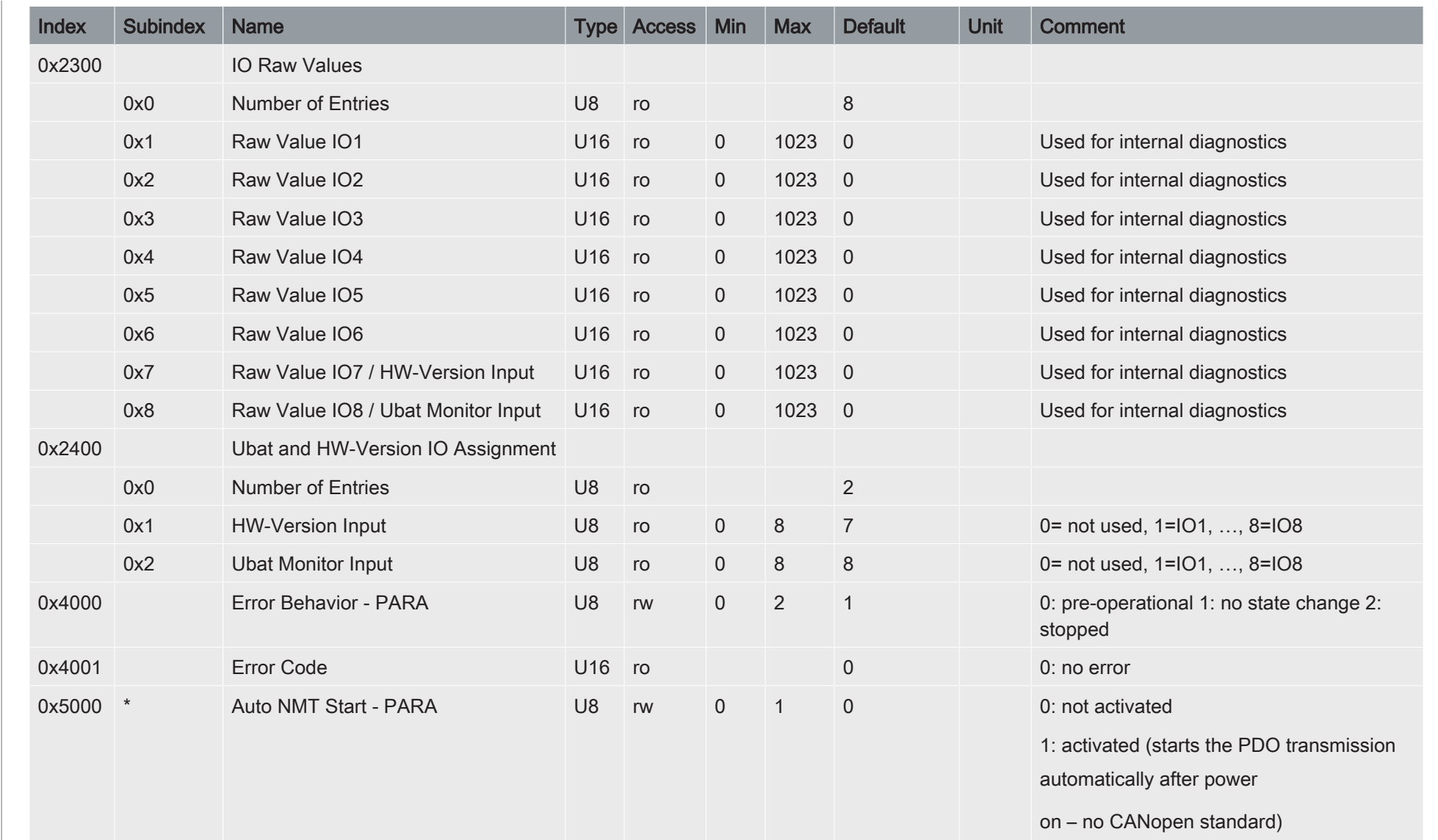

 $\begin{pmatrix} 1 \\ 2 \end{pmatrix}$ 

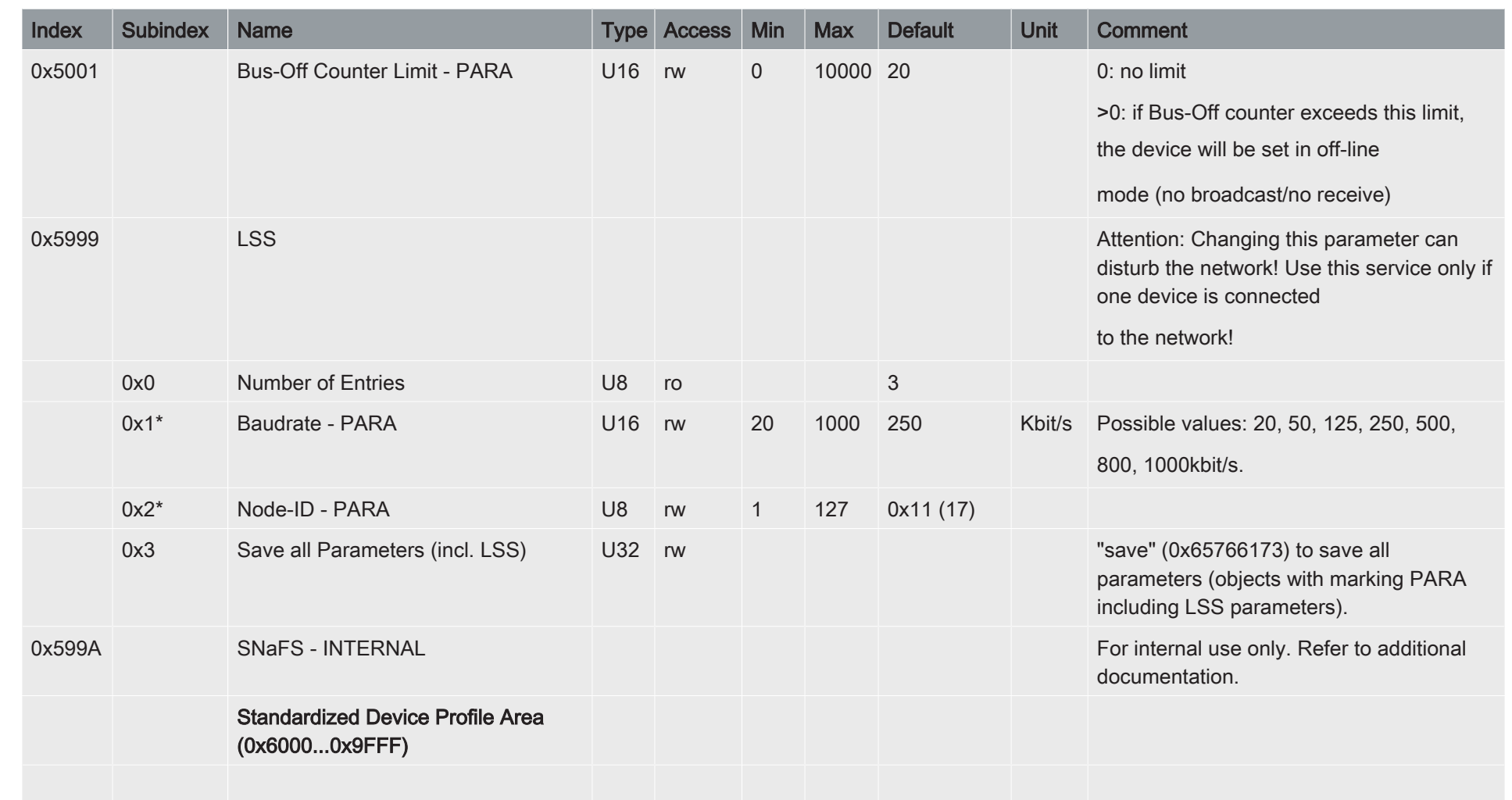

Tab. 12: Object dictionary

### <span id="page-25-0"></span>**17 Annex B: Joystick Axis Definition**

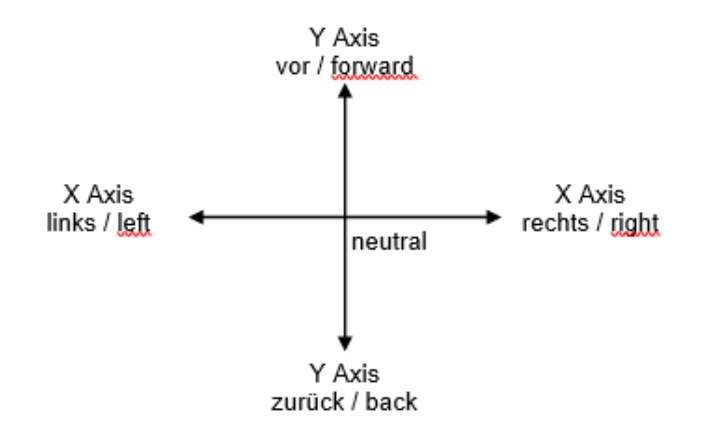

Fig. 6: Joystick Axis Definition

en